# **Versalent**

**www.versalent.biz**

### **ARDUINO MASS STORAGE SHIELD**

# **Mstor Manual**

Version 1.04 Revised Feb 20, 2023

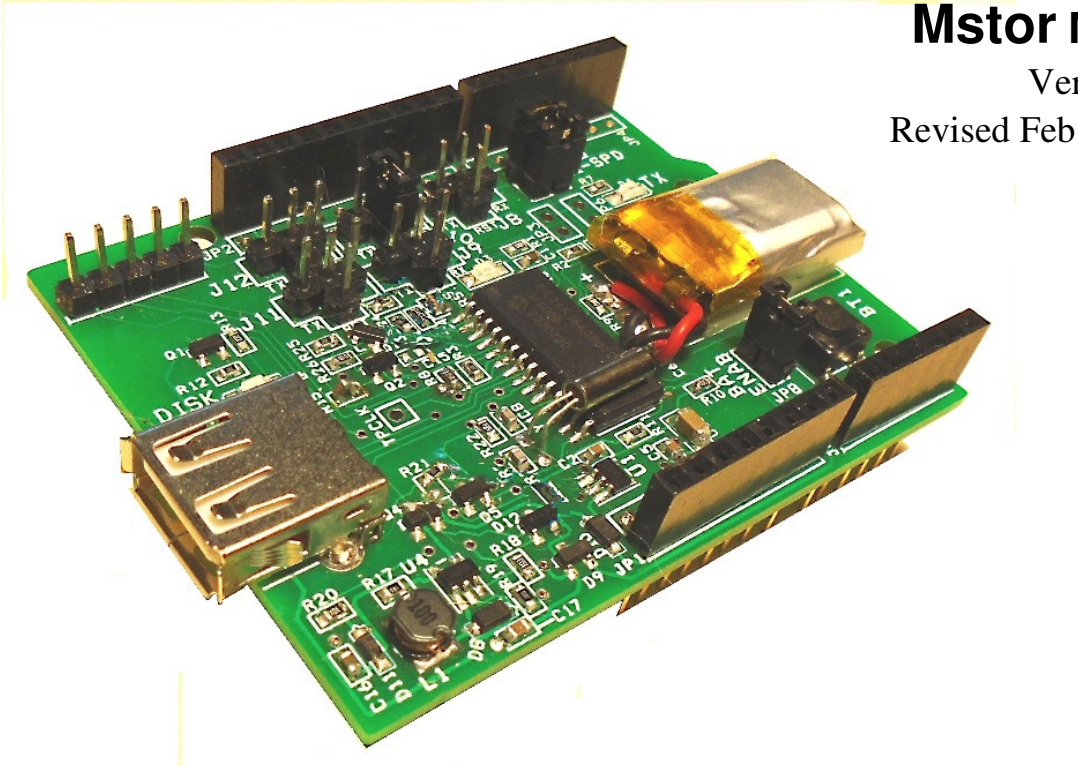

# **General Description :**

Mstor is as Arduino shield that provides access to a standard USB FAT-formatted drive of up to 16 gigabytes. It operates as a USB mini-host and offers all standard file access features like read/write/append/delete/rename/copy and concatenate files, as well as making, deleting and navigating directories. FAT formatting makes the drives compatible with PC's for data portability.

Communications is via a serial port to minimize the required I/O, and Mstor can transfer up to 18kbytes per second when using a built-in Serial Port<sup>[1]</sup>, or 3kbytes per sec when using a SoftwareSerial port. Commands and data are transferred to/from Mstor in framed, error-checked packets for high reliability.

This manual describes both Mstor SHIELD (with internal battery) and Mstor BASIC (no battery). Features described below that are provided by the battery do not function for model Mstor BASIC.

#### **The Mstor Driver:**

The driver's methods that are called to execute file operations do not return until the function is complete (synchronous operation). The host calls methods like fileOpen(), fileRead() etc to issue commands and a 1- byte result is returned indicating success or error. If data is also returned as with the fileRead() command, that data arrives in the (32-byte) mailbox along with a count of the number of bytes.

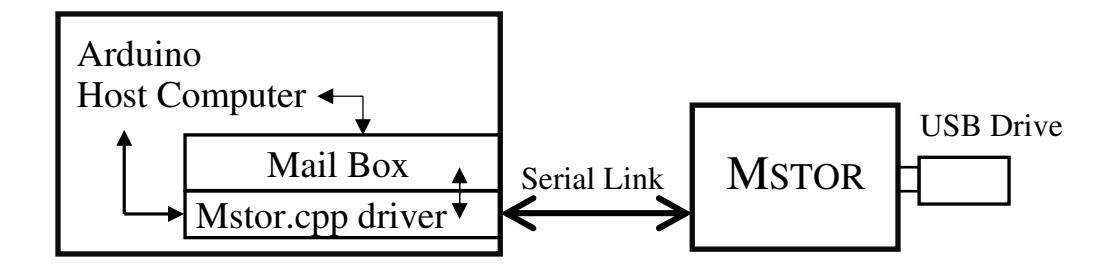

The methods which are available include all standard file functions. Refer to the methodstable. These methods are accessible once an Mstor object is created:

**Mstor myMstor;** //creates an Mstor object. Note no () parentheses.

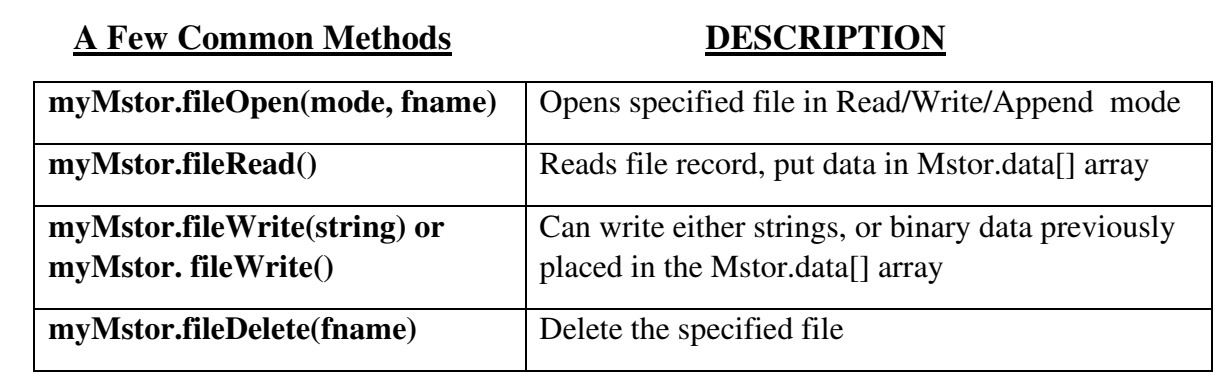

The library of methods is extensive and includes methods for modifying/managing the directory structure, navigating that structure, managing the real-time clock's data/time settings, copying files etc. Refer to the methods-list later in this manual.

# **Mstor Configuration :**

Mstor requires 3 of the Arduino's digital signals. JP8-JP12 jumper blocks allow you to select which 3 signals D8-D12 are used for the serial TX, RX and Reset. JP5 also allows selection of D0 & D1 for RX and TX which uses the high-speed HardwareSerial port (and therefore disables the Serial Monitor usage).

#### **To use a SoftwareSerial port for Mstor (38.4kbaud maximum) :**

#### *[This is the simplest and most convenient configuration since it retains the Arduino SerialMonitor for easy debugging]*

1) Select only one of D8-D12 to be the RX signal using jumpers J8-J12 respectively. Place a jumper to the left in the selected J8-J12 block as shown

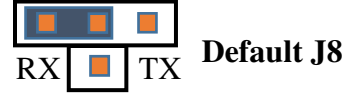

2) Select only one of D8-D12 to be the TX signal using jumpers J8-J12 respectively. Place a jumper to the right in the selected J8-J12 block as shown

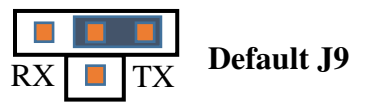

3) Select only one of D8-D12 to be the Mstor Reset signal using jumpers J8-J12 respectively. Place a jumper centered vertically in the selected J8-J12 as shown.

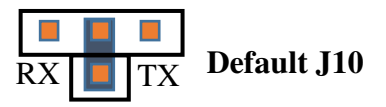

- 4) Remove all jumpers from JP5
- 5) Edit Mstorcfg.h to change the #define TX\_PIN and RX\_PIN and RESET\_PIN to match the Dx Arduino signals of your jumper selections.
- 6) Edit Mstorcfg.h to insure that **#define DEBUG 0** exists.

The default factory configuration is shown above.  $RX = DS$  (J8),  $TX = D9$  (J9) and Reset =  $D10$  (J10) with Mstorcfg.h settings to match.

#### **To use Arduino's HardwareSerial port (250k baud maximum) :**

#### *[A more complicated configuration, but provides higher disk speed]*

This allows faster disk transfers by sacrificing the internal Serial Monitor feature making the (fast) HardwareSerial port available to Mstor.

- 1) FIRST you must change Mstor's baud rate using the setBaud(x) method... see below. [The Arduino Sample Application menu offers 'Ex' to do this:  $x = 0.8$  to set the new baud rate. ] Then power down to change the jumpers.
- 2) Remove the TX and RX (horizontal) jumpers from J8-J12 as shown.
- 3) Install one Reset jumper (center vertical) in one of J8-J12 as shown below.
- 4) Install two jumpers horizontally in jumper block JP5 as shown below to connect Arduino's D0 as signal RX & D1 as signal TX for the HardwareSerial port.
- 5) Edit Mstorcfg.h (in the Arduino Mstor library) .. comment out the line: //define DEBUG 0 near the top of the file, then compile/download the new Arduino code. If the application uses Serial Monitor output like the Arduino Sample App, you need to install and configure am RS232 shield connected to a serial terminal. See the High-Speed Connection Diagram below.

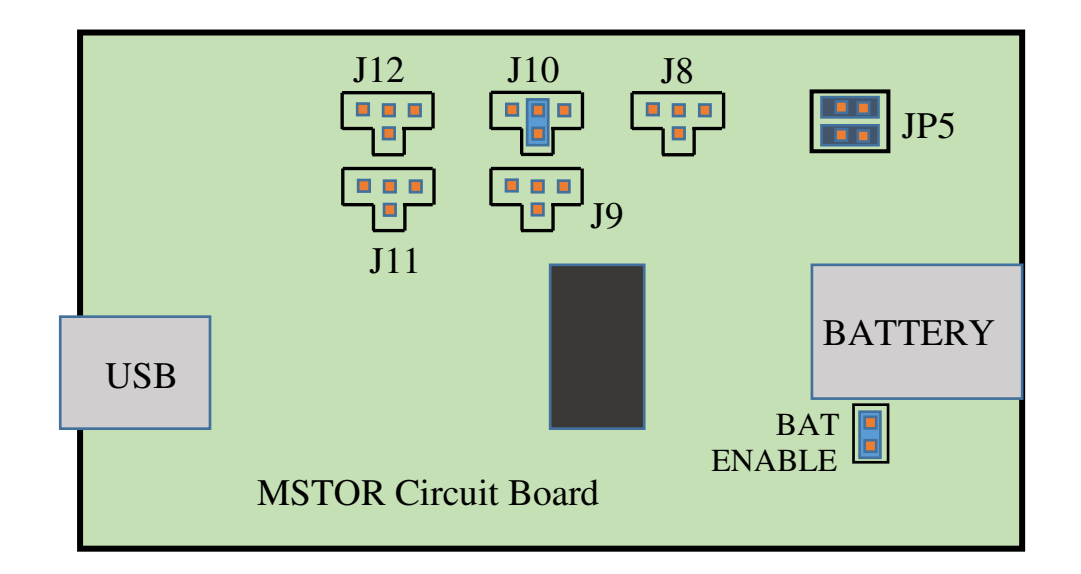

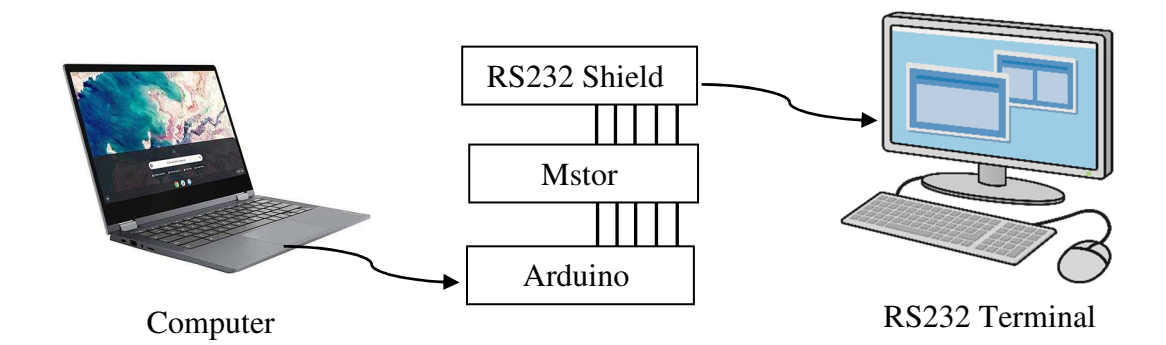

# High-Speed Connection Diagram

Mstor uses Arduino's HardwareSerial port at up to 250k baud. If a Serial Monitor is needed, it must be external since the built-in Arduino Serial monitor is no longer available

#### **Baud Rate Recovery:**

If the baud rate is changed to a high-baud value (higher than 38.4k) , Arduino must then communicate with Mstor at that high baud rate which requires a HardwareSerial port. If one is not available, Mstor's baud-recovery procedure will restore it to the factory-default 38.4k:

- 1) Install Mstor Jumper JP6
- 2) Appy power to Mstor and press (Mstor's) reset button
- 3) Remove Jumper JP6

## **Operating Details :**

Please refer to the sample application provided. It is a fully functional program that allows you to exercise all Mstor features and can be used as-is, as a base for your own applications, or as a cut/paste repository to include specific methods in your own apps. To start an app from scratch .. an Arduino Template is also provided which provides the basic structure of a disk application.

The required includes which should appear at the application top:

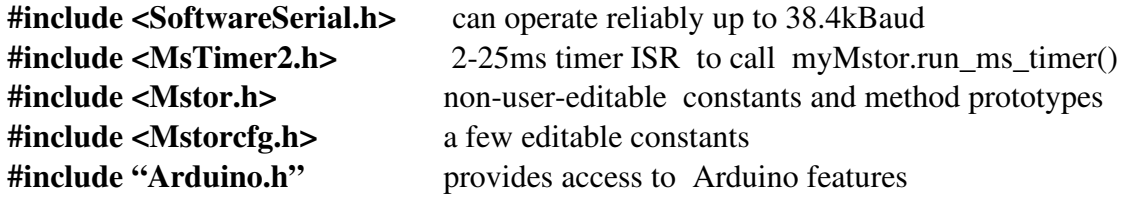

Commands are sent using the methods provided. Some require one or more parameters which are typically strings however there are a few that use parameters of other data types. See the individual command descriptions. Commands like fileOpen() change the *mode* of Mstor. Some commands require Mstor to be in a particular mode. For instance, to successfully execute the fileRead() command, Mstor must be in the READ MODE – which it enters by executing fileOpen('R', filename). Other disk commands are dis-allowed in this mode Non-disk related commands (such as getTime() , getDate() and more) can operate with Mstor in any mode . These modes, the commands that initiate them, and the commands that can be execute in these modes are shown below:

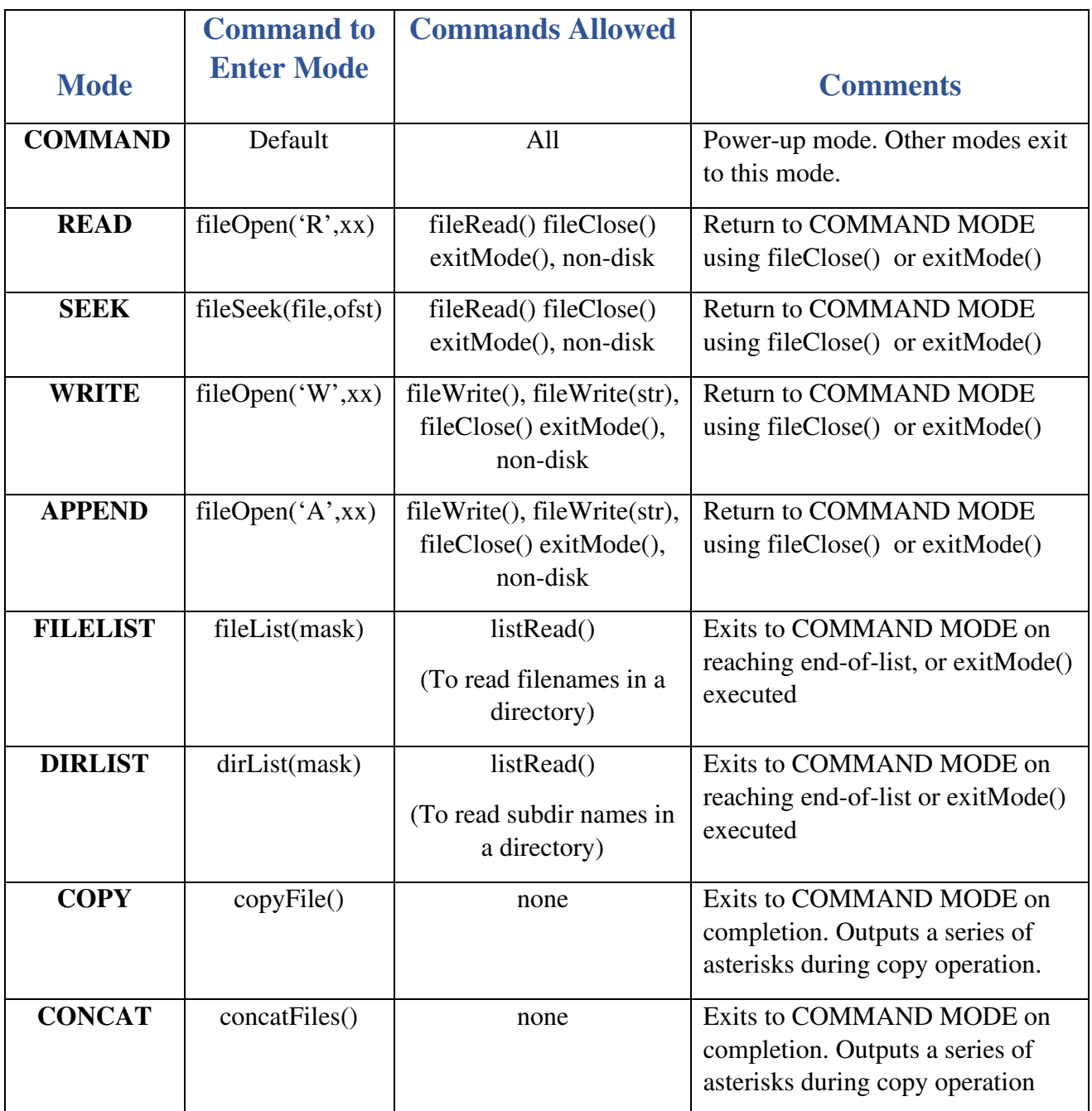

### **Operating Modes:**

Mstor is always in one of the 9 modes above. Disk-related modes are restrictive in that only appropriate commands execute when they are in effect. ( i.e. fileWrite() will not be accepted within READ MODE). Non-disk type commands like getTime() will execute while in any mode.

- 1) **COMMAND MODE**: The Mstor command processor is idle, and it can receive and execute any of its available commands from the table below.
- 2) **WRITE MODE:** Mstor has received a fileOpen('W', filename) command and is expecting the host to send write commands. The host can use:
	- **a)** fileWrite(string) commands to write ASCII strings (up to 45 characters max) to the file .. or
	- **b)** fileWrite() with no parameter to write the (up to 32) binary bytes of data previously loaded into the Mstor.data[] array. Mstor.data\_count must be set to the number of bytes loaded.

When the host has no more data to send it sends a fileClose() command to close and return to COMMAND MODE

- 3) **APPEND MODE:** Mstor has received a fileOpen('A', filename) command. Same as write mode above except that an existing target file is not overwritten.
- 4) **READ MODE:** Mstor has received a fileOpen('R', filename) and is expecting readFile() command(s) to return up to 32-bytes of file data in Mstor.data[]. Successive calls continue to return file data until the host sends a fileClose() to end the mode. If /when end-of-file (EOF) is reached, Mstor will return 0-length data -- host should then issue a fileClose() to close and return to Command Mode**.**
- 5) **SEEK MODE**: Mstor has received a fileSeek(filename, offset) and is expecting readFile() command(s) to return up to 32-bytes of file data in Mstor.data[]. The initial read starts from the offset (bytes) specified. Successive calls continue to return file data until the host sends a fileClose() to end the mode. If /when end-of-file (EOF) is reached, Mstor will return 0-length data -- host should then issue a fileClose() to close and return to Command Mode**.**
- 6) **FILELIST MODE:** Mstor has received a fileList() command and built a list of files from the specified directory. Mstor then expects listRead() commands to retrieve fileitems in the Mstor.data[] attay. Each file item describes one file. Once the last file item has been returned, Mstor returns a 0-length message. The host can end the mode at any time by executing exitMode().

The file-item list contains all the matching files in the specified directory and each item is formatted as ASCII characters. The data is compressed since 32 characters is not enough to include all date-field and time-field separators.

Filename.extCreate-dateCreate-timeFileSize

Filename is 8.3 format and occupies exactly 12 characters (space-padded to 12) Create-date is MMDDYY and occupies the next 6 characters Create-time is HHMMSS[A or P] (12-hr) and occupies the next 7 characters FileSize is up to 5 characters and uses 'k', 'M', and 'G' suffixes

- 7) **DIRLIST MODE:** Mstor has received a list dirList() command and is expecting readList() commands as above in List Files Mode to return directory list items. Item format is the same as for List Files Mode.
- 8) **COPY MODE:** Mstor has received a CopyFile() command and is in the process of making the copy. It first returns an ACK/NAK-message indicating command acceptance, then copies the file with no further host commands. The copy process occurs entirely within Mstor, The indicator of completion is data\_ready = 1 and error\_code = 0. The copy rate is approximately 8k bytes/sec so a 100k file would require about 13 seconds to complete.
- 9) **CONCAT MODE:** Mstor has received a ConcatFiles() command and is in the process of making the combination. Operation is identical to the CopyFile() command above.

#### **Command Examples:**

```
Simple command to get/display current time (executes in any mode): 
       error code = myMstor.getTime;
       if (error code == 0) Serial.print(myMstor.data, myMstor.data count);
        else 
        { 
               Serial.write("Error – "); 
              Serial.println(error_code);
        }
```
//Code to read an entire file

```
error = myMstor.fileOpen('R', "file1.ext");
                                                  //open file in 'R'ead mode
if (error == 0)//check for open success
\{done = false;while (done == false)//loop to read records
    \left\{ \right.error = myMstor.fileRead();//read a record up to 32 bytes
        if (error == \theta)
                                                  //check for read error
        \left\{ \right.for (i=0;i<myMstor.data count;i++) //access the record bytes
            \left\{ \right.Serial.write(myMstor.data[i]); //write each byte to screen
             \mathcal{F}if (myMstor.data_count==0) done=true; //when 0 count, no more data
        <sup>}</sup>
        else
        \left\{ \right.process error(error);
                                                  //on read error .. do something
                                                  //and exit
           done = true;\mathcal{F}//all data has been read
     ŀ
     closeFile();
                                                  //close file which exits READ MODE
\mathcal{F}//file could not be opened
else process_error(error);
```
### **Some Restrictions:**

- fileRead() and fileWrite() transfer a maximum of 32 bytes of data for each call since Mstor.data[] array is 32 bytes in size while fileWrite(string) can write strings up to 45 characters in length.
- Only **ONE FILE CAN BE OPEN** at a time.
- For Arduino's with only one HardwareSerial port that is required for the Serial Monitor .. a SoftwareSerial must be used for Mstor – software ports are low performance and cannot reliably operate above 38.4k baud
- Mstor's USB port provides limited power (less than a standard USB2.0 port) so cannot support rotating media. Mstor accepts ONLY FLASH-DRIVES that require 125mA maximum.
- File and Directory names MUST be in 8.3 format although Windows allows the use of long-winded names, Mstor does not. Directory paths such as SubDir1/SubDir2/filename.ext are limited to 50 characters. File and directory names are not case sensitive.

# **Disk Drive Safety:**

# **!DATA SAFETY!**

**As with PC's, random unplugging or power loss of an active USB drive can result in partial or complete loss of data and/or corrupted drive formatting. BEFORE REMOVING OR PLUGGING-IN A USB DRIVE, the drive power must be turned off using the setPower() command. Visually check that the red DRIVE-POWER LED is OFF before manipulating a USB drive. (Similar to the Windows 'Safety Remove' function.)** 

 **RED = STOP! do not plug/unplug the drive !**

#### • **The Internal Battery (Model Mstor SHIELD only) :**

Besides powering the real-time clock, Mstor's internal battery *protects the USB drive from power-fail corruption.* If drive-power is abruptly removed during a USB transaction, the format can be damaged rendering the entire disk unreadable. The battery operates like a miniature  $UPS^{[2]}$  maintaining  $\overline{USB}$  power until any USB-transactions-in-progress are completed before a controlled shutdown is executed.

The battery can provide full operating power to Mstor for more than 5 minutes (orderly shutdown occurs in < 2 seconds). So even a partially charged battery can protect the disk. Mstor shuts down to < 5uA of battery current so can be stored unused, with its clock running for about a year. If fully discharged when power is applied, Mstor can be operated immediately although battery-protection will not be available for the 1-hour required for minimum charging. There is a checkBattery() command which reports on the battery state.

Model Mstor BASIC is a reduced-cost model which does not provide a battery.

#### • **Data Integrity and Reliability:**

All commands and data are transferred in CRC'd messages

- Commands are executed by calling methods and a corrupted command will return an error code after a single attempt. Error code in Appendix 1.
- Disk data is transferred using an error-correction protocol [except for fileWrite(string)] – if a data packet does not pass CRC validation, the receiver automatically requests a re-transmission (up to 3X before giving up and reporting an error). Re-transmission occurs without the caller's intervention so the correction is automatic.

One of the Arduino signals required provides a Reset to Mstor. This reset is used to awaken Mstor from its Sleep state after power is applied. Resetting Mstor during a USB transaction could damage the disk format. To prevent this, Mstor internally blocks the reset signal during command execution.

#### • **Command Timeouts:**

Since Mstor commands operate synchronously, they are 'blocking commands'. This means that if a command fails to return .. the Arduino application would be permanently locked up. To prevent this, each time a command method is invoked the driver automatically starts a command-timer. If the command timeout interval passes and the command has not completed, this timer forces the method to return – reporting an error but allowing the application to continue operating.

#### **File System Limitations:**

Mstor provides the filesystem which allows a host to read/write/edit/move/copy etc files throughout the USB drives directory structure. Wildcard masks are only allowed with the fileList(), and dirList() commands. See below. This means that Mstor cannot operate on batches of files .. for instance cannot delete or copy a list of files like a PC. Filepaths can use either a foreslash '/' or backslash '\' character between directories. Mstor provides a real-time battery-backed clock to maintain file time stamps. The battery recharges while power is applied, and lasts for 1+ years with power removed (sleeping with only its realtime clock running);

#### **Data Transfer Speed:**

Transfer speeds are limited by the serial port speed, Mstor.data[] array size, and the request/response interaction of the protocol used. At 9600 baud Mstor can transfer about 700 bytes per second and at 250k baud about 18k bps.

#### **Directory and File Names:**

All directory and filenames must be in 8.3 format. The top level (root) directory is identified by a single '/' or '\' character. Commands can be executed while in any directory, and can operate on files in any other directory using the appropriate path ahead of the filename. Paths starting with the '/' are absolute -- they start at the root directory and follow the specified subdirectory path. Paths not starting with '/' are relative to the current directory. So to delete Myfile which is two levels down under the root directory (while in any other directory), use :

```
 result = deleteFile("/subdir1/subdir2/myfile"); //note filename NOT case sensitive
```
Or to delete Myfile which is two levels down below the current directory, use:

```
 result = deleteFile("subdir1/subdir2/myFILE");
```
Notice that the case of myfile in the above examples is different in the examples. The file system is case-insensitive, so myfile matches with MYFILE and MyFile.

The double-dot syntax is available to specify a directory one level up from the current position in the directory tree. With Mstor currently in the botmdir directory:

(path from the root) /mydir/mydir1/nextdir.dir/botmdir

To move up one level : result=changeDir("..") //moves to /mydir/mydir1/nextdir.dir

Path/filename strings can be a total of 50 characters long. However command strings are limited to 80 characters, so paths may have to be shortened for commands that specify multiple files.

#### **Directory Structure Complexity:**

While there are no commands to return the entire directory tree, getCurrentDir() provides the complete path from the root directory to the current directory. Ex:

#### **/mydir/mydir1/nextdir.dir/botmdir**

If using a drive containing a complex, multi-branch directory structure, Mstor's host must have knowledge of that structure in order to navigate the tree. Because there is no visual representation of the directory tree, it is suggested that the tree structure be kept as simple as possible to keep navigation manageable.

#### **Mstor Commands:**

Commands are issued by calling the following methods of the Mstor object with parameters as described for each command. All methods return a value of 0 for success, or a 1-byte error. See Appendix 1 for error codes. Filenames as parameters can be preceded with path information such as "/dir1/dir2/filename.ext" (absolute) or "dir1/dir2/filename.ext" (relative). Any data that the command returns can be retrieved from Mstor.data[] with the number of bytes in Mstor.data\_count (max =32 since that is the array size).

The MSTOR command list follows.  $\boxed{\text{Commands that are shaded}}$  In the table are those change the Mode, or are generally Mode-dependent, however there are exceptions. See the description of each command for details.

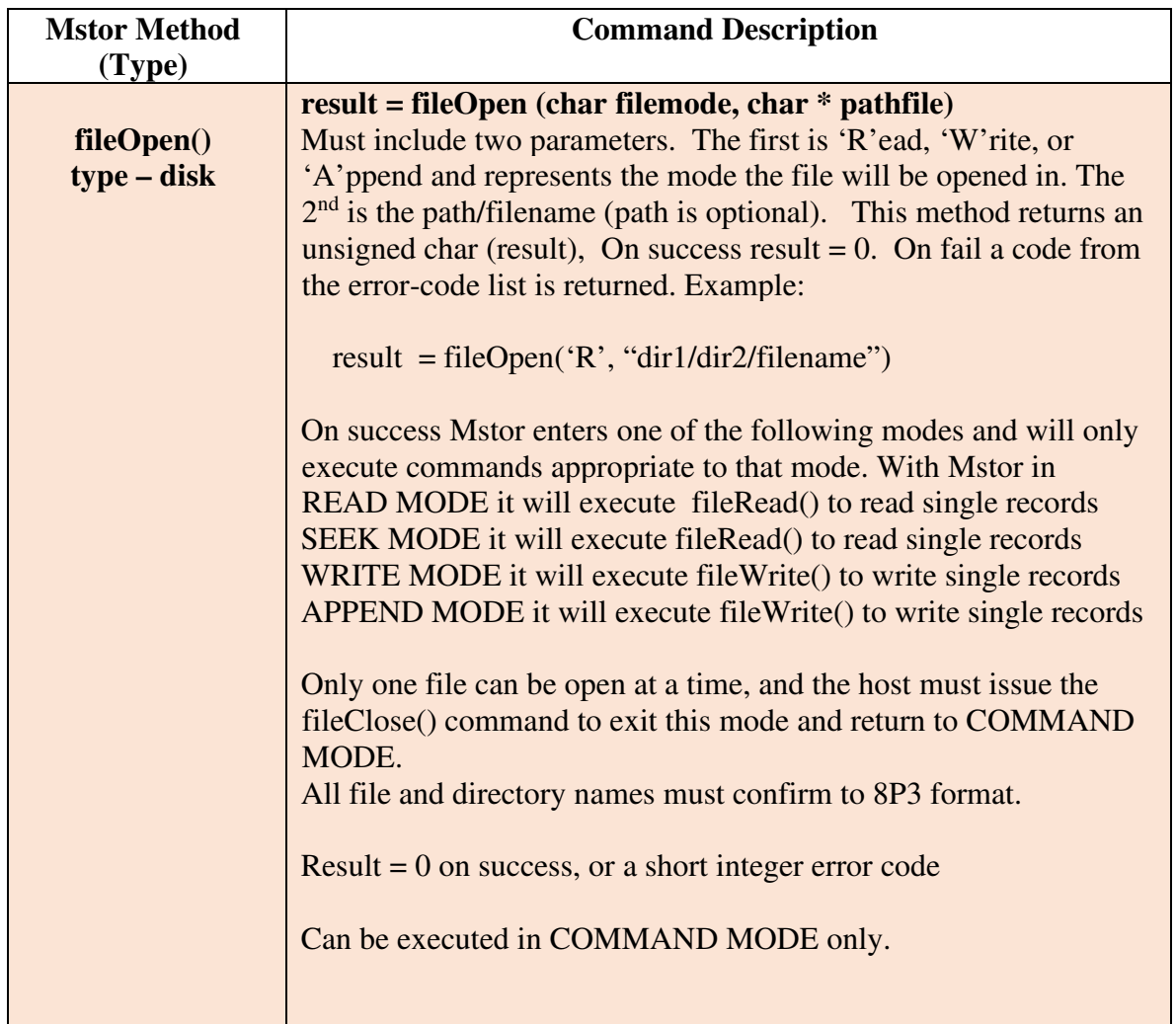

### **Mstor Driver Commands (Methods) List**

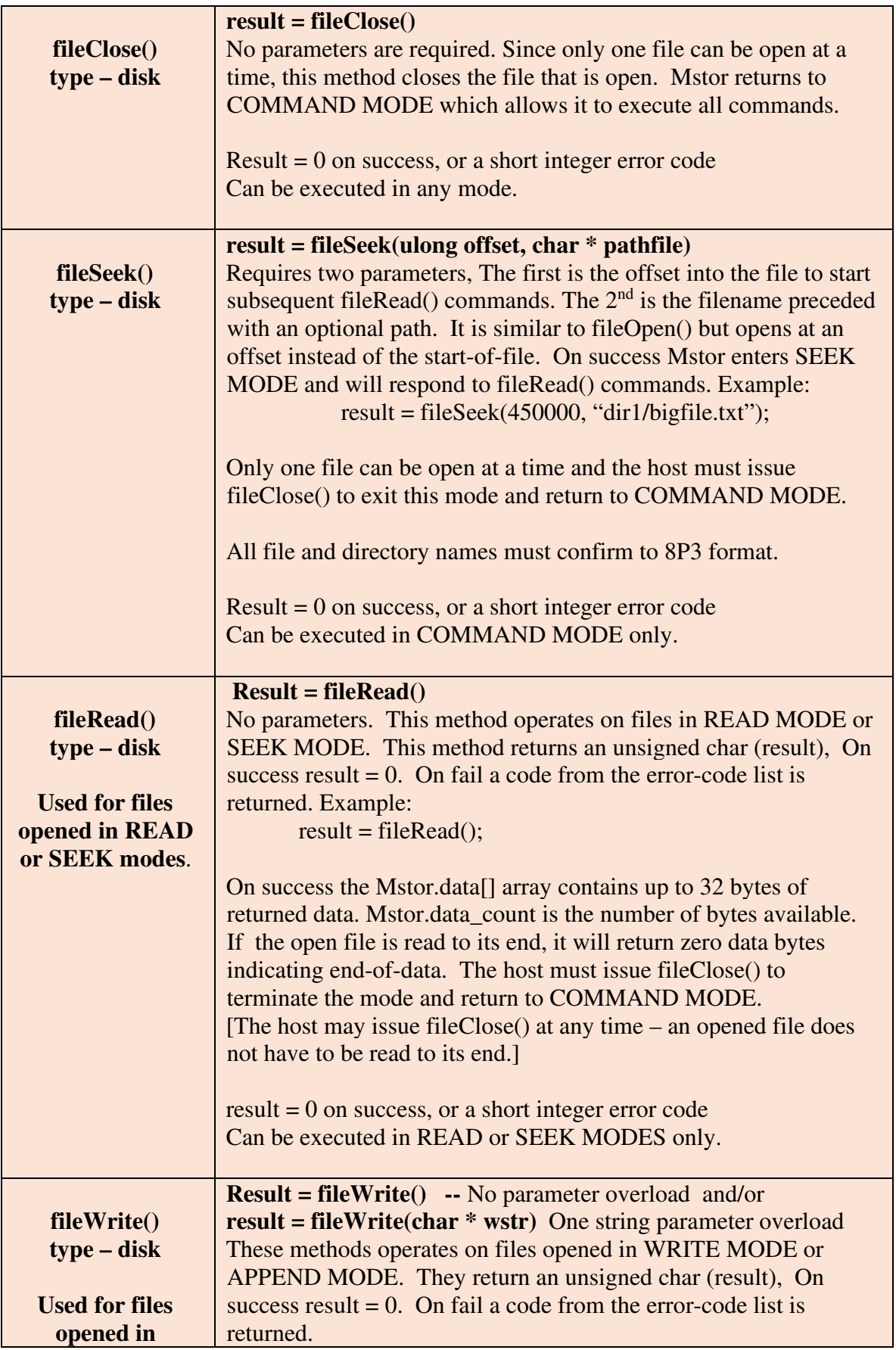

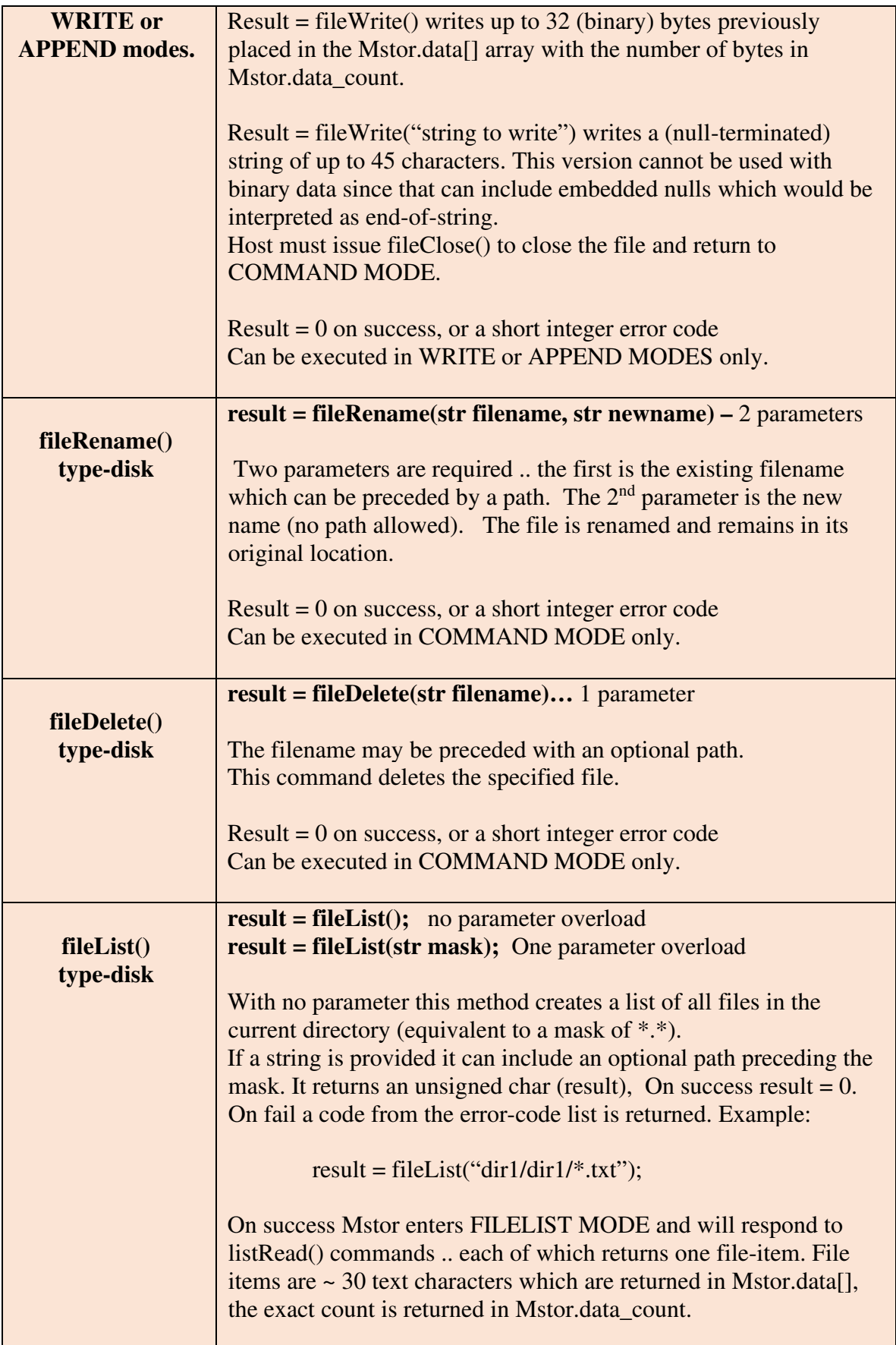

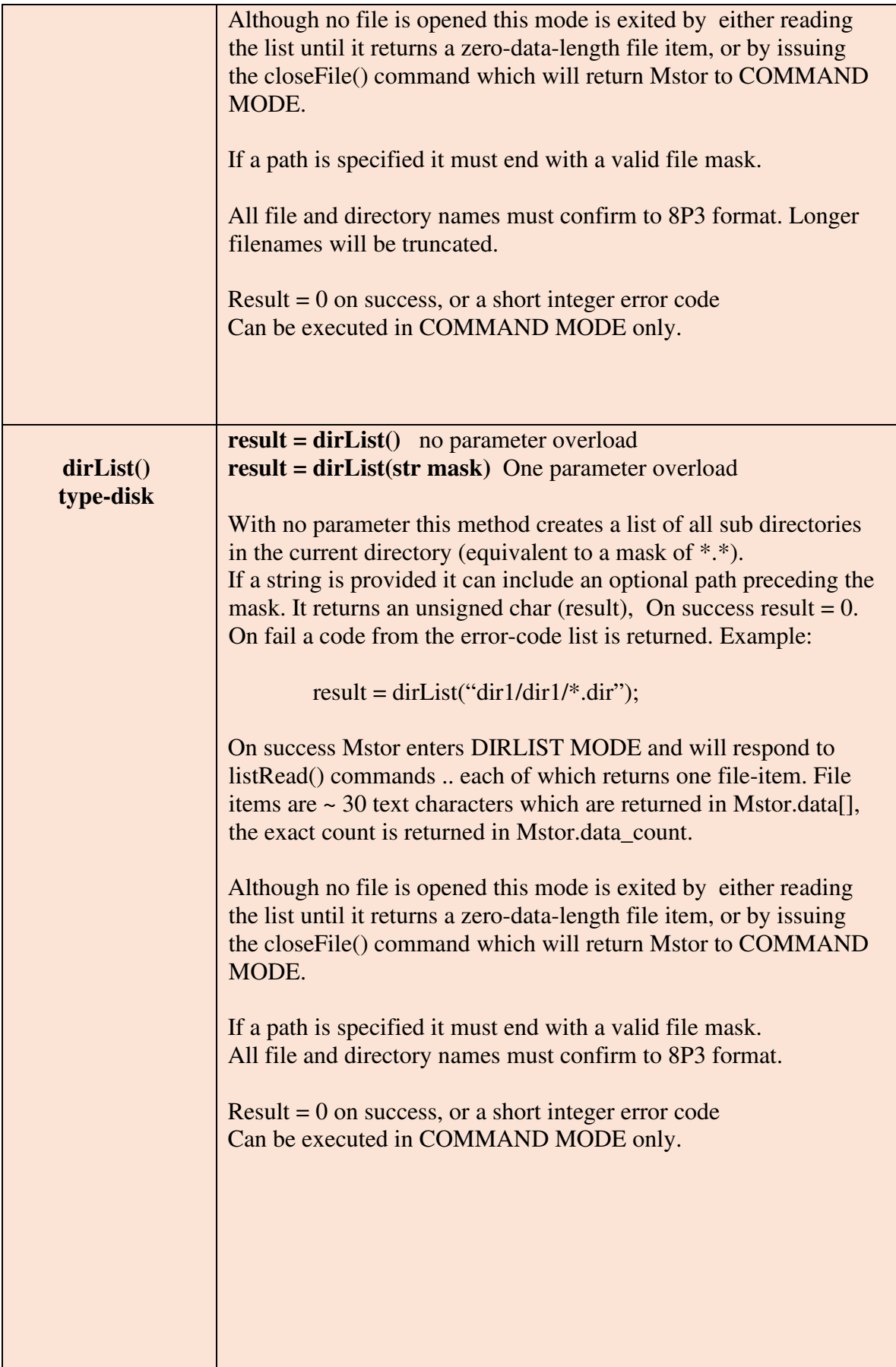

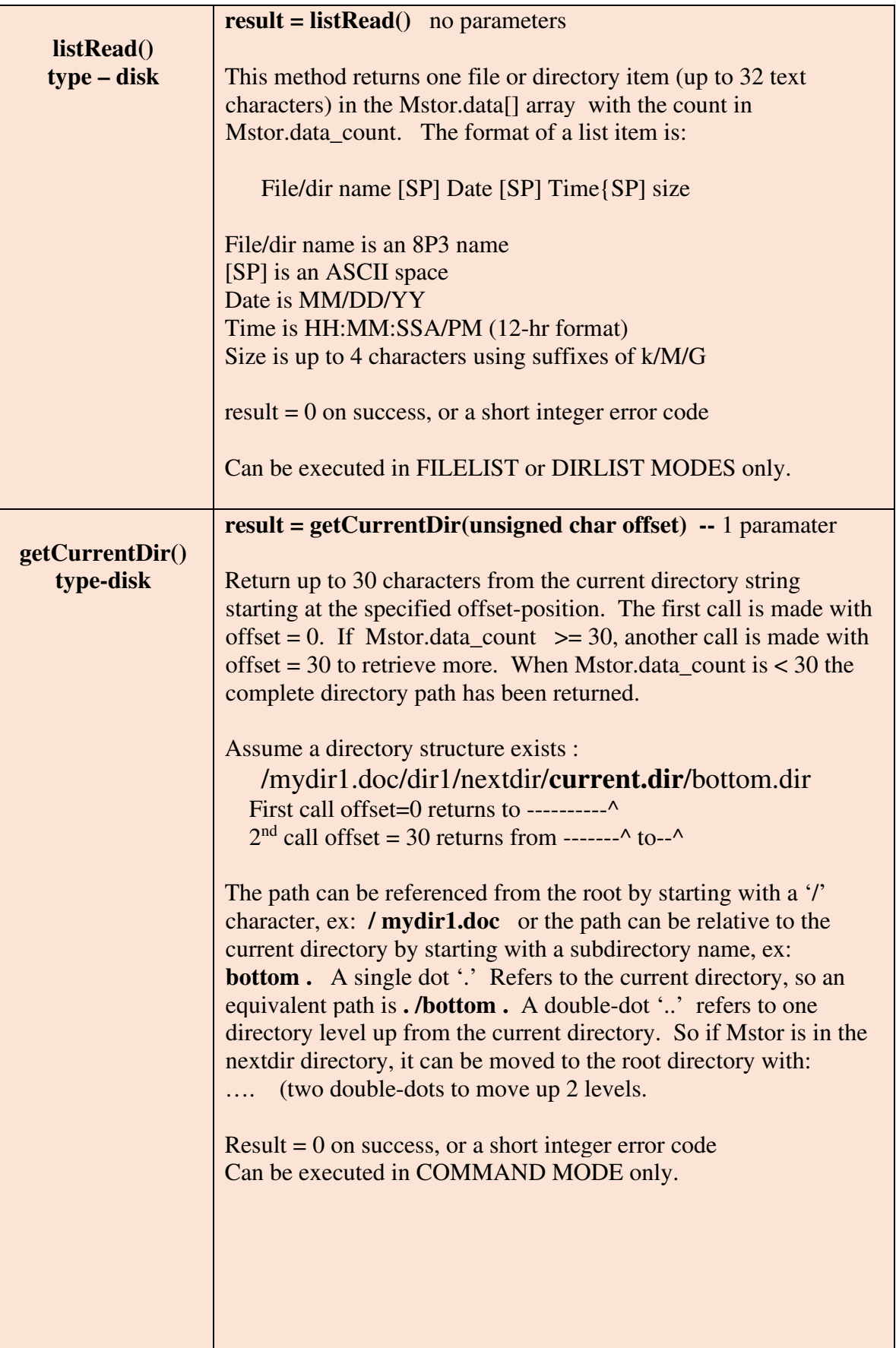

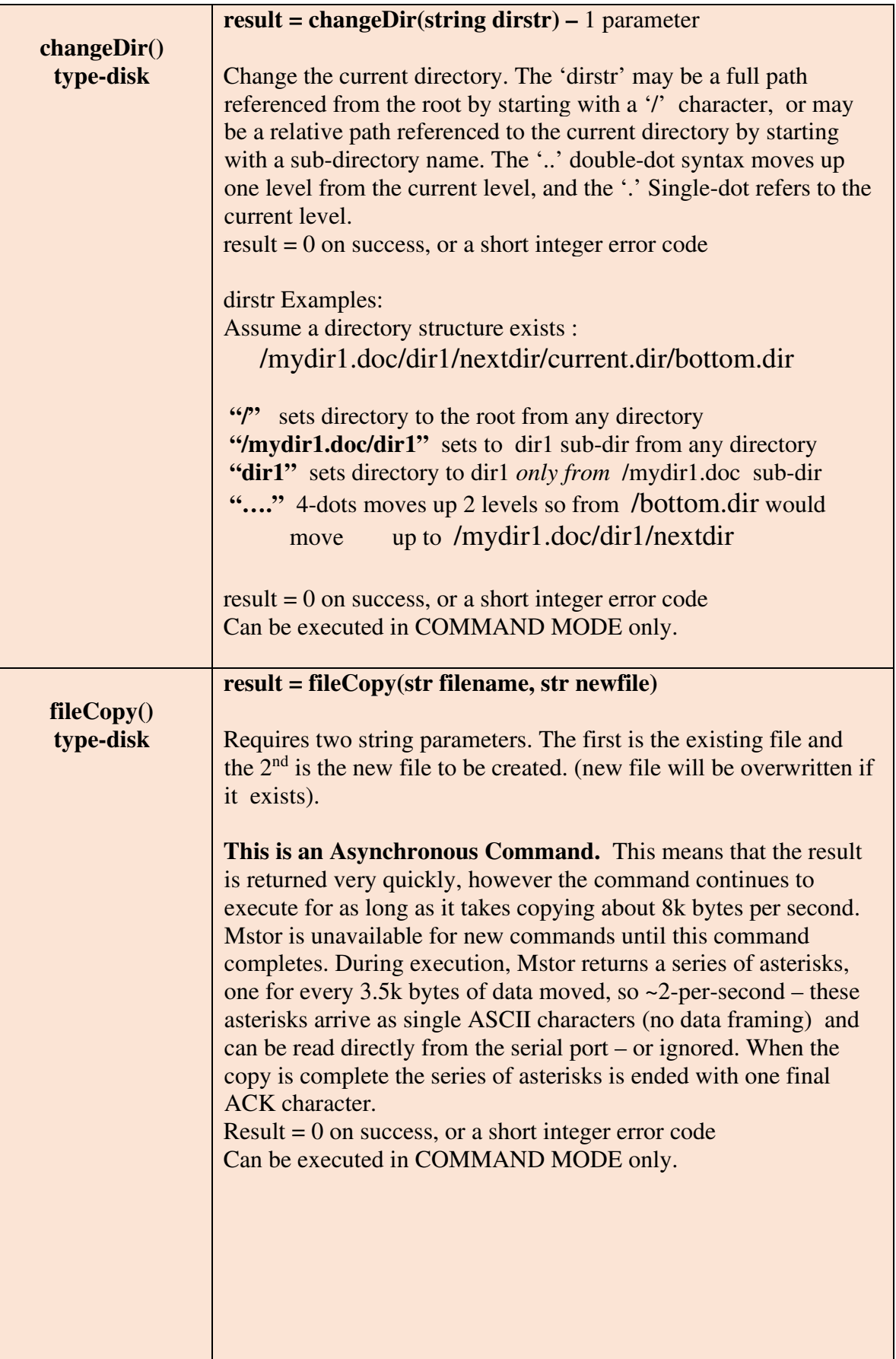

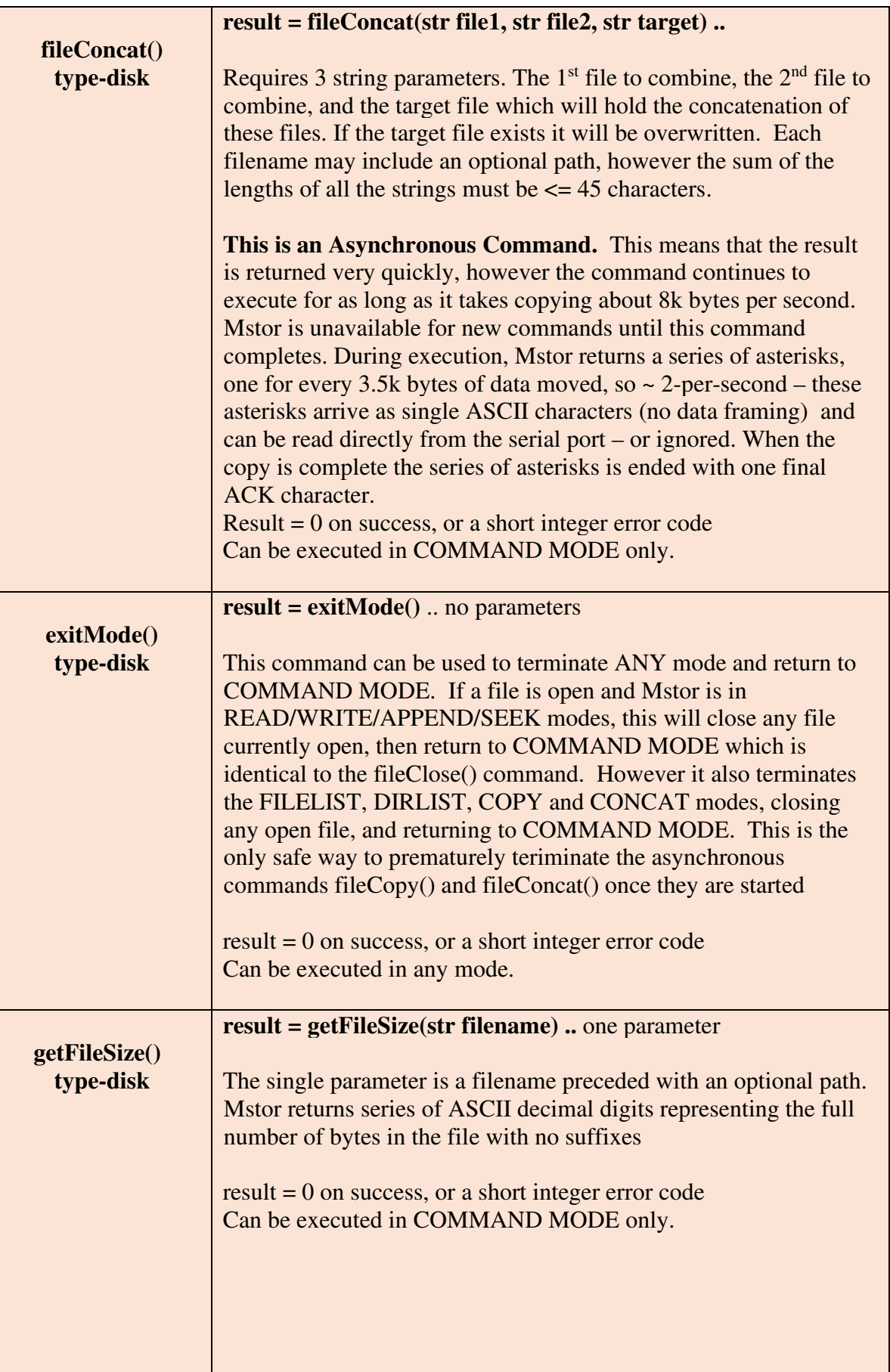

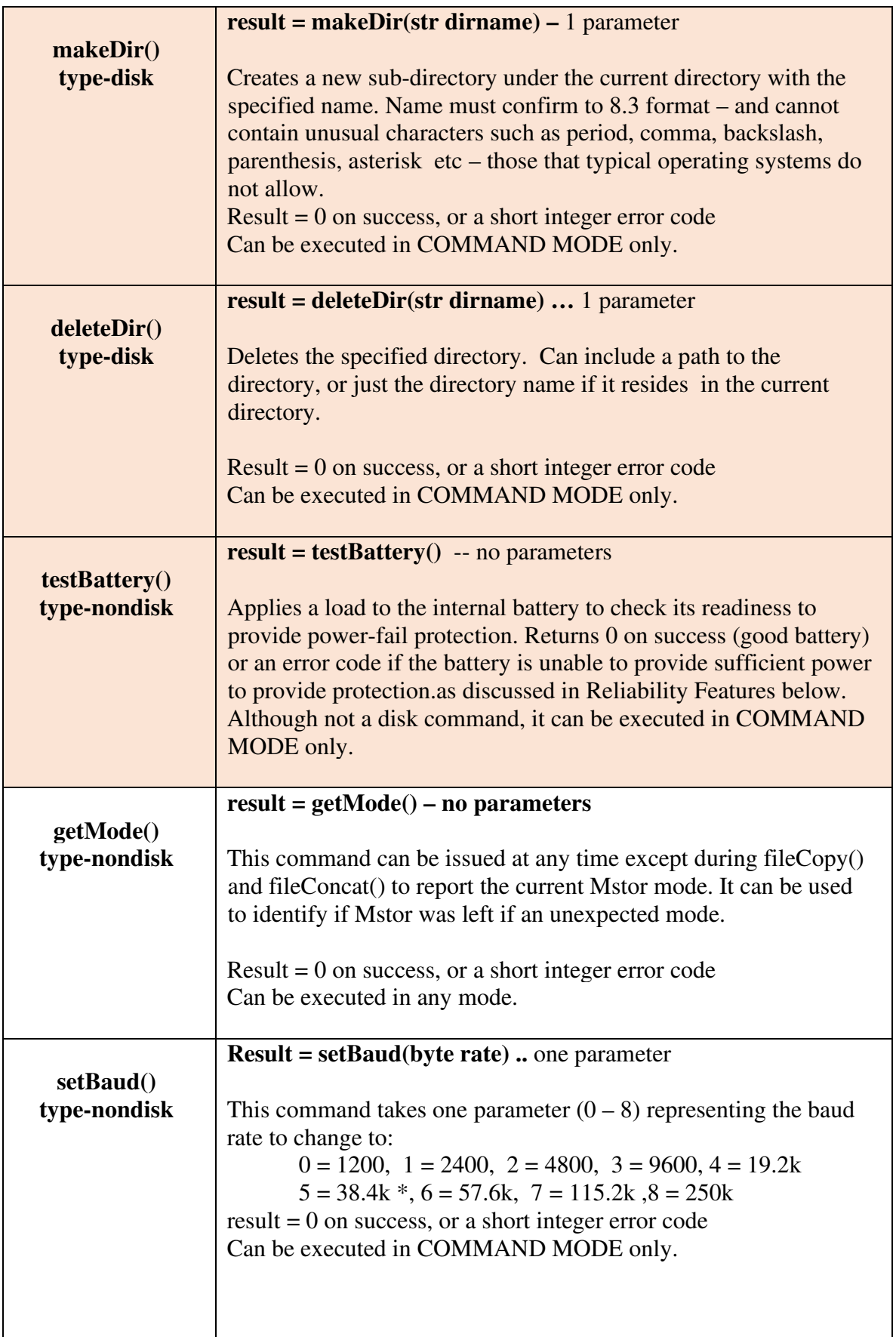

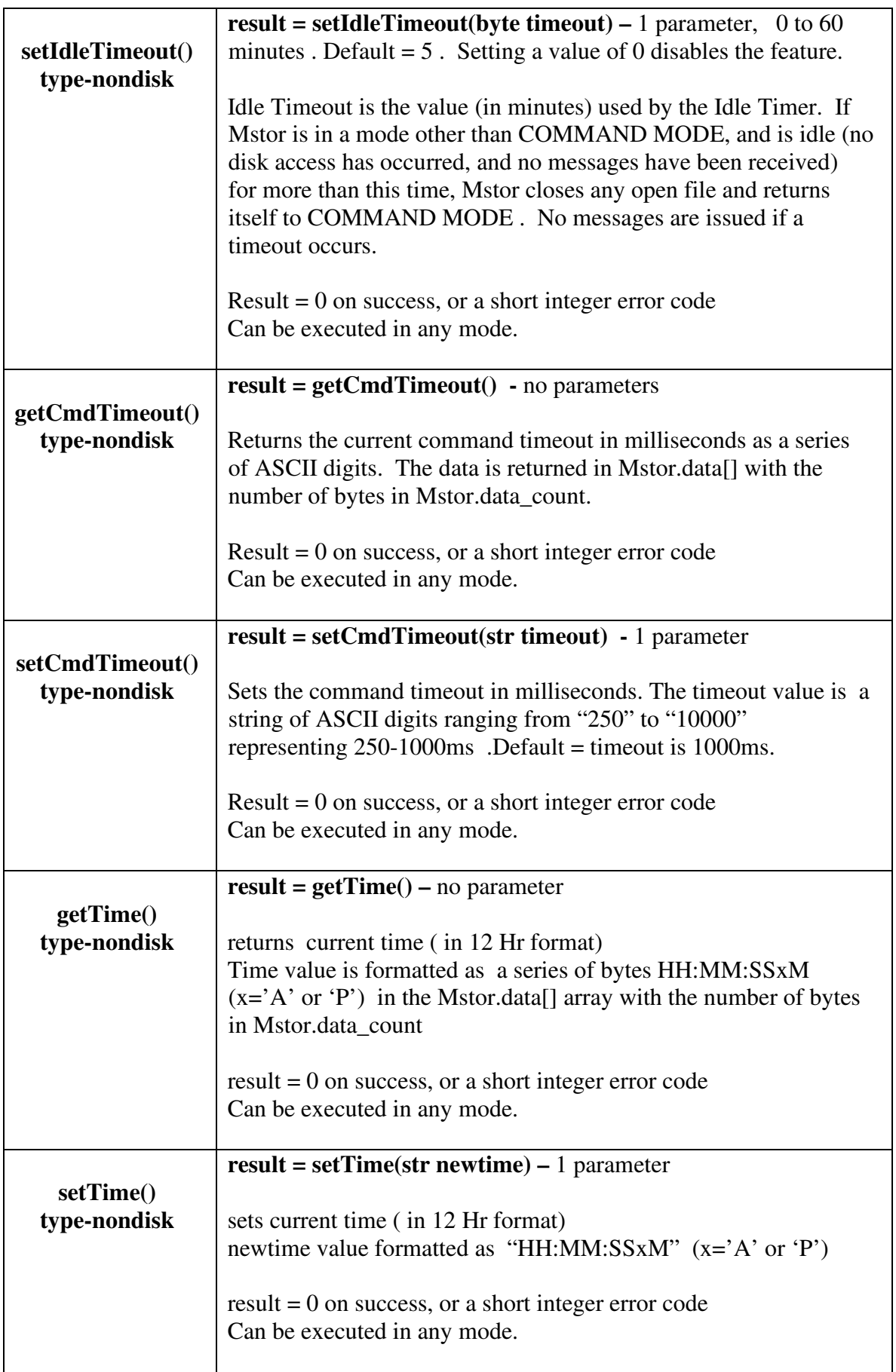

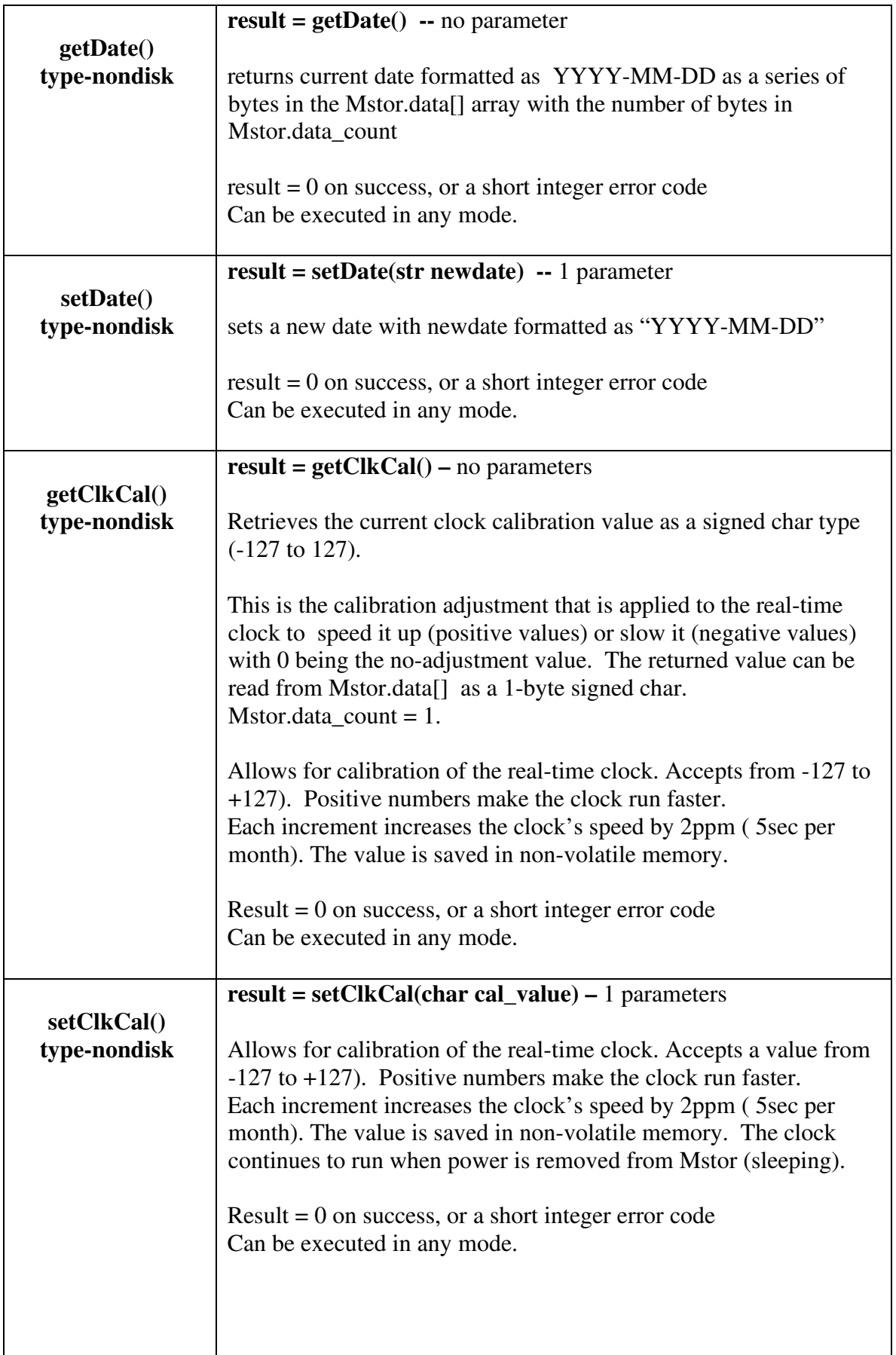

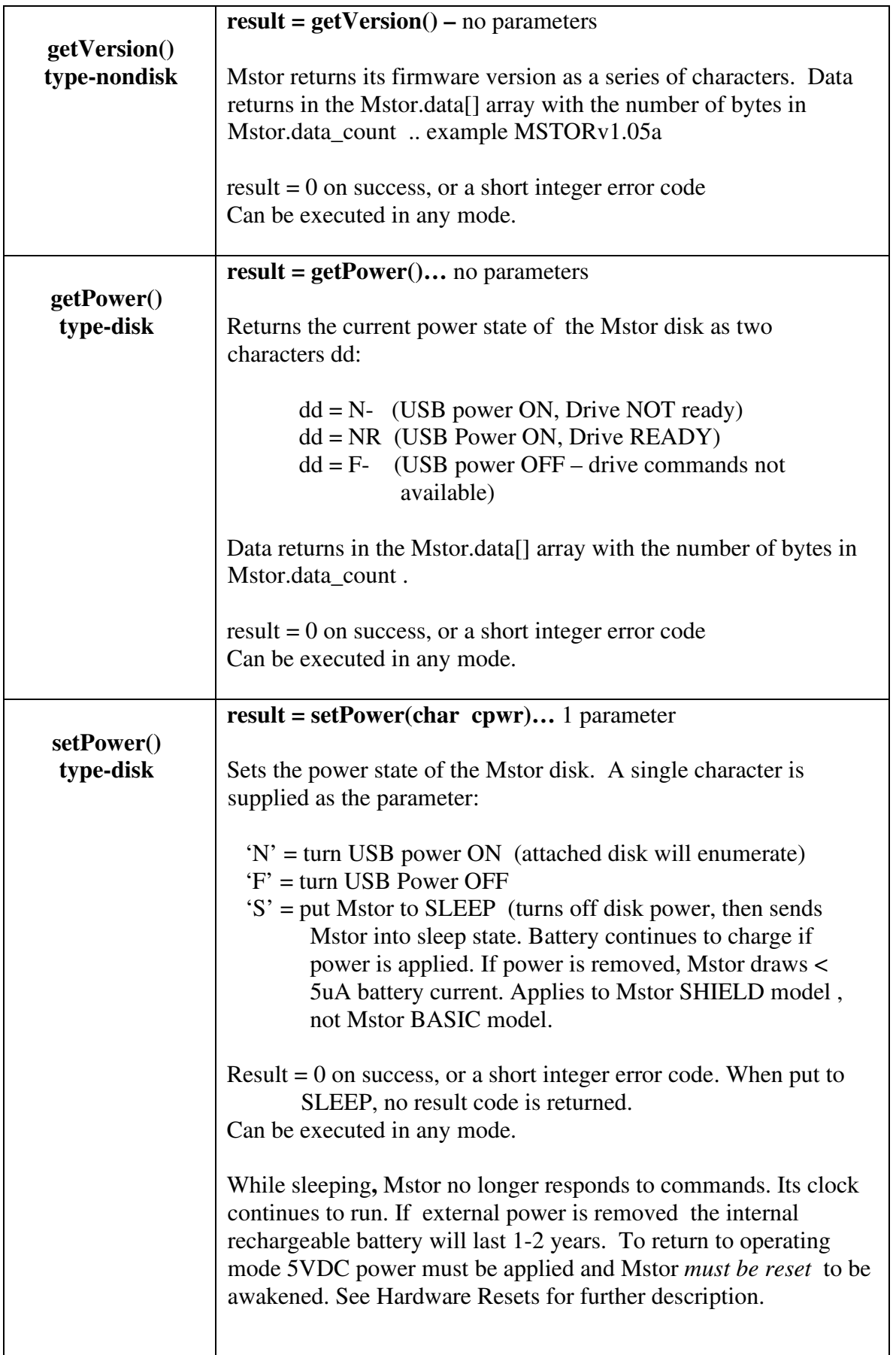

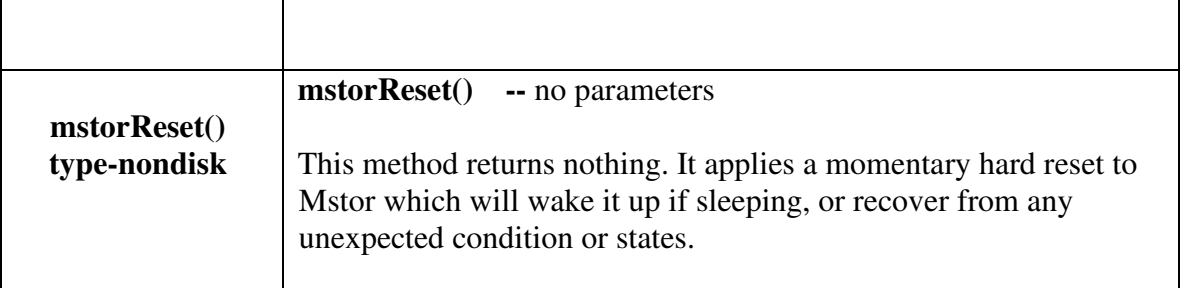

#### **Mstor Hardware Resets:**

Mstor requires a 'hard reset' to wake up from its low power SLEEP state. This reset can be applied using either of the two methods below. Mstor restarts operation in COMMAND MODE with all files closed, disk power OFF, and all other settings at their pre-powerdown values. *NOTE: The Reset Button should NOT be pressed while the RED LED is lit indicating that the USB drive is powered.* Method #1 below provides a safer shutdown because it will not be generated until the USB connection is suspended (idle).

- 1) Apply a HIGH level to the Arduino signal designated as the Mstor reset. Jumpers J8-J12 allow one Arduino digital signal D8-D12 respectively to be assigned as the Mstor reset signal. Use the mstorReset() method above to reset Mstor. [Note that Mstor protects itself from being reset during USB transactions since that could corrupt disk formatting].
- 2) Press/ release the reset button (next the silvery battery).

#### **Mstor Power States:**

Mstor has 3 power-states in which it can operate:

- 1) **Fully Powered.** External 5VDC power is applied, the USB port and the connected drive is fully powered, the battery tests good, and it is ready to execute disk access or system configuration commands. Mstor's green LED flash rate\* is slow indicating that the USB drive is initialized and ready. (Mstor requires approximately 35mA, and a USB drive typically requires an additional 30-60mA).
- 2) **USB Powered-Down.** This is the state that Mstor enters when awakened from sleep. Mstor is operational for non-disk access but the USB drive power is off (red LED is off), and power consumption is about 50% of full power. It is safe to plug/unplug a drive.. Mstor's green power LED flashes\* very quickly indicating

that the USB drive is not detected. The setPower() command (see above) is available to apply power the drive and return to the fully powered state in the few seconds required to enumerate the drive (re-initialize USB communications).

**3) Sleep State (Mstor SHIELD model only).** Mstor is completely shut down except for the very low power real-time clock . Mstor will not respond to serial commands, no LEDs are lit and the USB drive is powered down. With external power applied, the battery will charge at 0.1-20mA depending on the battery state. Mstor requires a reset to exit sleep state and return to USB Powered Down state.

\*If the battery level is detected as LOW, the LED flash rate changes to two quick flashes and a longer pause to indicate the battery condition.

#### **Timekeeping and File TimeStamps:**

Mstor provides a battery-backed real-time clock for time- stamping files and directories when created and updated. During manufacture and testing each Mstor internal clock is set to Pacific Standard Time. It is calibrated to +/- a few seconds per month and the internal battery will keep this clock active for 1 year or more in the sleep state. The battery recharges while power is applied. If powered down for an extended period and the battery discharges, the clock's date and time should be reset to maintain meaningful timestamps. (See setTime() and setDate() commands above) .

#### **Reliability Features:**

.

Mstor implements power-level monitoring:

*For model Mstor SHIELD* if the applied 5V power drops to 4.5V, Mstor aborts any disk operation in progress and enters sleep mode – everything shuts down except the real-time clock. During this transition the on-board battery and booster maintain 5V to the USB disk while an orderly shutdown is executed. When valid power returns Mstor can be reset to wake-up from sleep and resume normal operation. If a reset is applied and external power has not been restored, Mstor wakes momentarily, the quickly re-enters sleep mode. This safety feature protects the disk from formatting damage.

*For model Mstor BASIC* if the applied 5V power drops to 4.65V, Mstor aborts any disk operation in progress, but it is not guaranteed that the operation can be halted while the flash drive has sufficient power to operate correctly.

#### **USB Power Considerations:**

 USB ports are sometimes used for battery chargers, lighting power sources or powering external rotating-disk USB drives. The Mstor USB port should *not be used for any of these devices*. Typical solid-state USB 'thumb' drives require 30-60mA, and while standard USB 2.0 ports can provide up to 500ma for device operation or charging, Mstor is limited to USB drives that require no more than 125ma.

#### **Baud Rate Control and Configuration:**

Mstor ships with its baud rate set to the factory default 38.4k.

Mstorcfg.h defines the baud rate for both the Mstor Port and the Monitor Port – the two serial ports which the Sample Arduino Application uses. With DEBUG defined in this file,

- Mstor Port is connected to a SoftwareSerial port set to 38.4k baud (to match default Mstor). SoftwareSerial ports do not operate reliably above this rate. The default factory jumpers define D8 as TX, D9 as Rx, D12 as mstor-reset – see above, change I/O usage as needed.
- Monitor Port is connected to a HardwareSerial port set to 115.2k baud to be used as the normal Arduino Serial Monitor port.
- Using this default configuration you can use the SerialMonitor for debugging and developing your own Mstor appications. The Arduino-Mstor-Template will get you started. If the 3.5 k byte/sec disk transfer rate is fast enough, this is the most convenient configuration to continue to use.

**If you need faster disk transfer speeds** after debugging is complete, you can alter the port configurations.

- 1) *First, Mstor must be set to its new operating baud rate.* Use the Arduino Sample Application to issue the "E8{CR}<sup>[3]</sup> command which sets Mstor's baud rate to 250k. The application will no longer talk to Mstor.
- 2) Undefine DEBUG by commenting that line in Mstorcfg.h -- the ports are now reversed: Mstor\_Port is connected to the HardwareSerial port and set to 250k baud as defined by the .h file. This port is no longer available as a SerialMonitor port. If a SerialMonitor port is needed (Arduino Sample Application requires one) the monitor port is now defined as a SoftwareSerial port which must be provided by an RS232-shield connected to an RS232 terminal.
- 3) If the application does NOT use an RS232 Shield as a SerialMonitor, de-allocate D8 & D9 by removing the 'SoftwareSerial SSserial(RX\_PIN, TX\_PIN) ' statement from the Arduino Template Application.
- 4) Re-compile the Arduino application to set the new serial configurations in effect and download to the Arduino.
- 5) If your application needs a Monitor port, configure the RS232 shield to use D8 & D9 as TX, RX, and install the two JP5 jumpers horizontally as shown previously to connect D0 & D1 HardwareSerial signals to Mstor.
- 6) The Arduino is now configured to talk to Mstor at 250k baud, and Mstor was reconfigured in (1) to talk at 250k. If you installed an RS232 shield it is now the SerialMonitor port.
- 7) Don't forget that you are occupying the Arduino programming/Monitor port. If you have to reload the Arduino code, you must temporarily remove the two JP5 jumpers for programming to succeed, then re-install the jumpers for Mstor communications to resume.

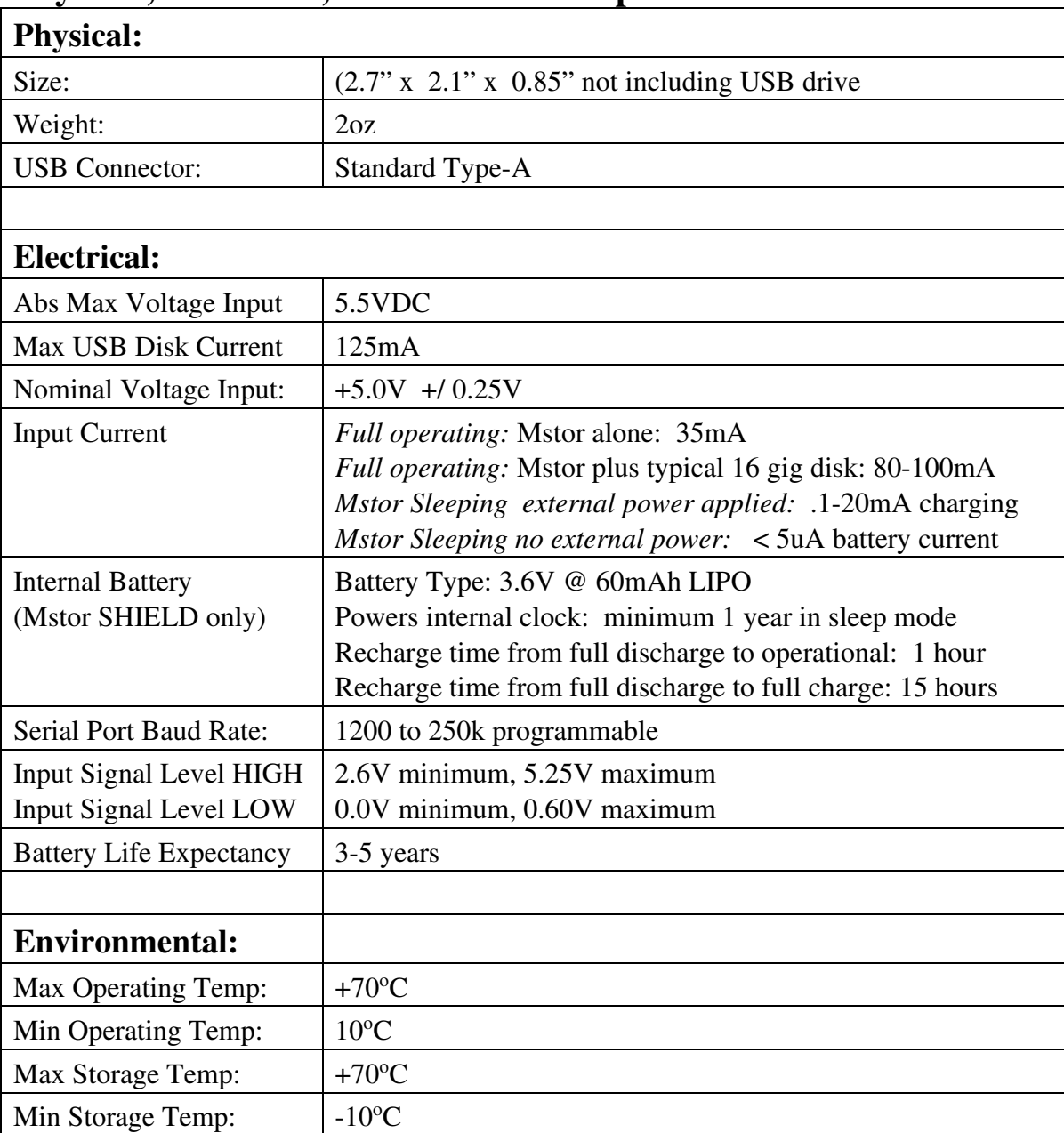

# **Physical, Electrical, Environmental Specifications:**

Humidity: Non-condensing at all temperatures

# **Appendix 1 Mstor Error Codes**

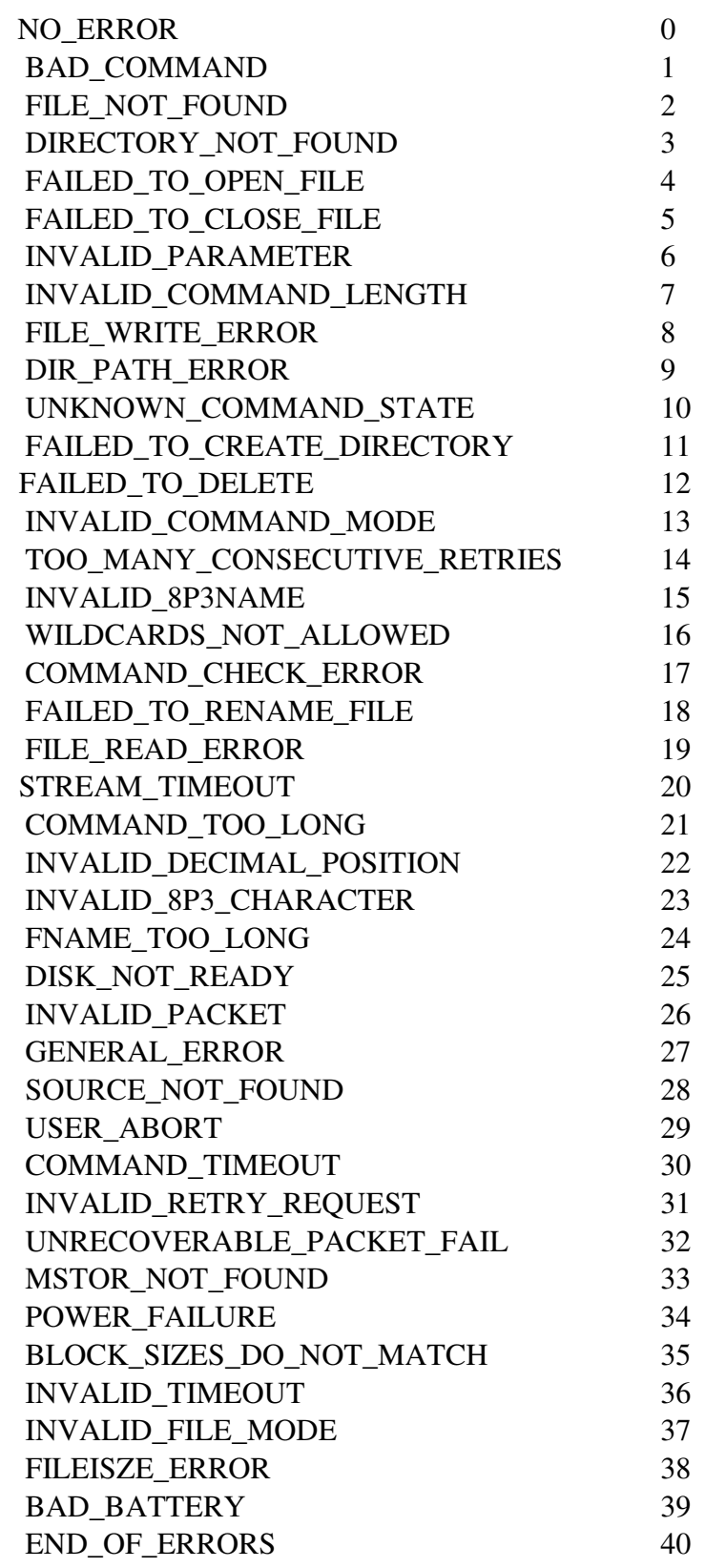

#### **Glossary of Unique Terms:**

- **{ }** ASCII non-printable control character control character codes such as {ACK}, {NAK},  ${CR}$
- [1] Arduino has at least one built-in Hardware Serial port which can operate at high speed. The Uno has only 1 of these, other Arduino's have more.
- [2] UPS -- Uninterruptable Power Supply, a battery-backed power delivery system that continues to provide power after the main power source has failed.
- [3] Baud Rate settings: 'Ex{CR}' to set Mstor Baudrate

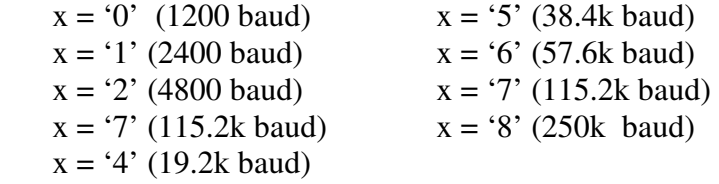

#### **Document Revision Record:**

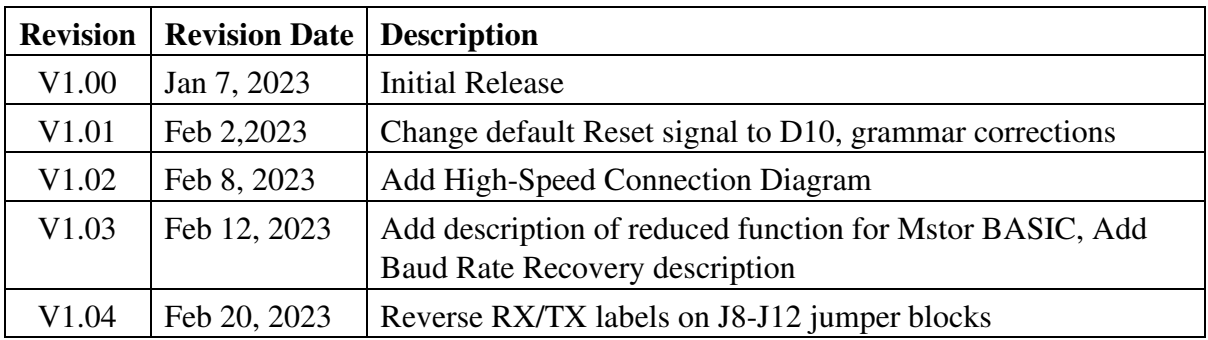